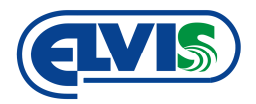

## MONTÁŽNÍ / UŽIVATELSKÝ NÁVOD

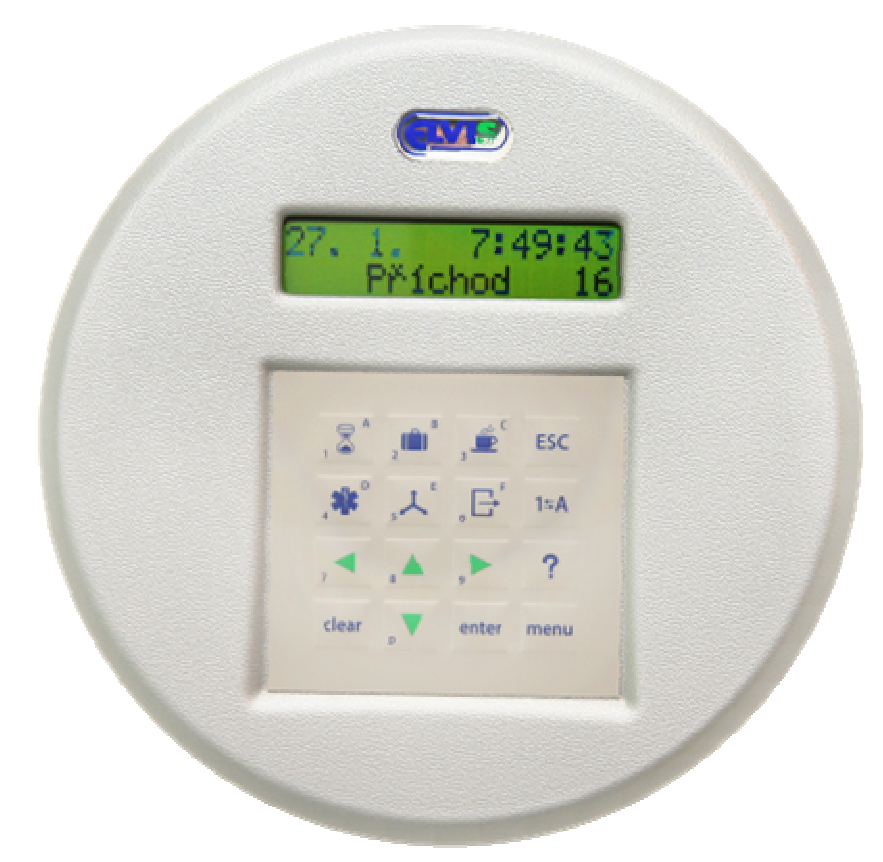

# **ISD COMBI** (LIGHT) docházkový snímač

 $C \in$ 

## **OBSAH**

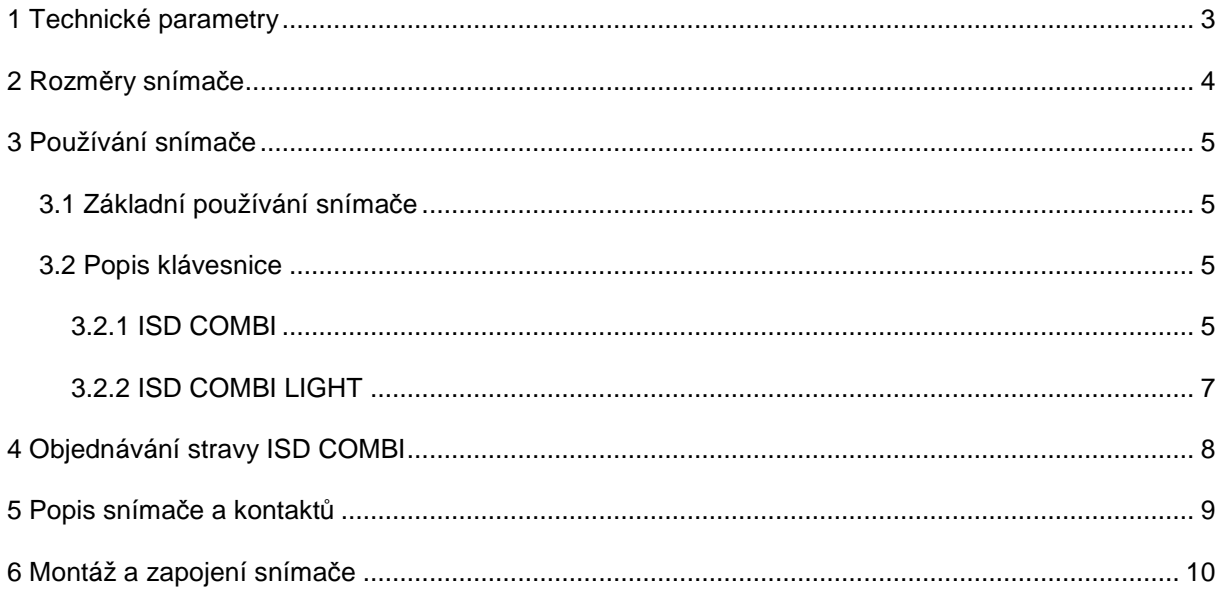

#### Montážní a uživatelský **ISD COMBI (LIGHT)** návod **docházkový snímač** ĹП –<br>Obchodní do .<br>Parkovičt –<br>Státní sekb .<br>Ski cel nční insti  $(112)$ 714914 7:49:4 Prichod Příchod ESC. X  $\blacksquare$  $\lim_{\lambda\to 0}$ B LÉKAŘ **To!**  $\gamma$ entos Wearris O 导

ISD COMBI LIGHT **ISD COMBI** 

## **1 Technické parametry**

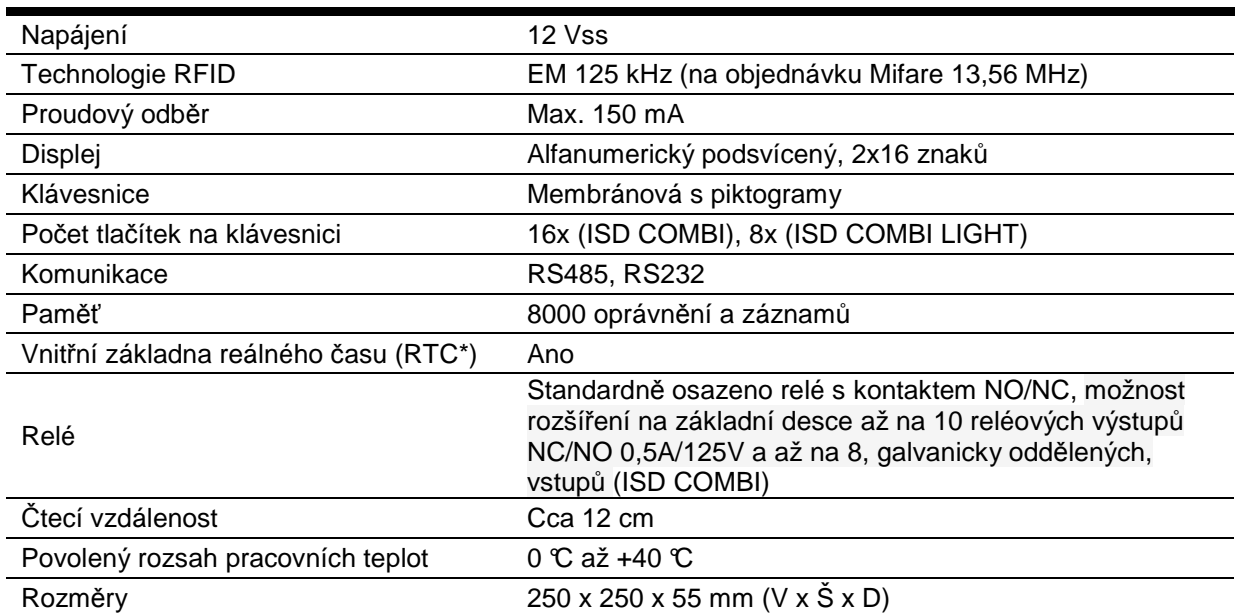

\*Real Time Clock – hodiny reálného *č*asu

**ISD COMBI (LIGHT)**

**docházkový snímač**

Montážní a uživatelský

návod

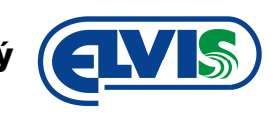

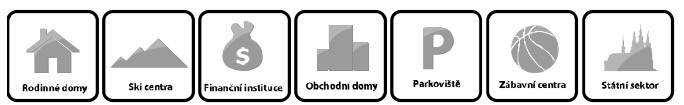

## **2 Rozměry snímače**

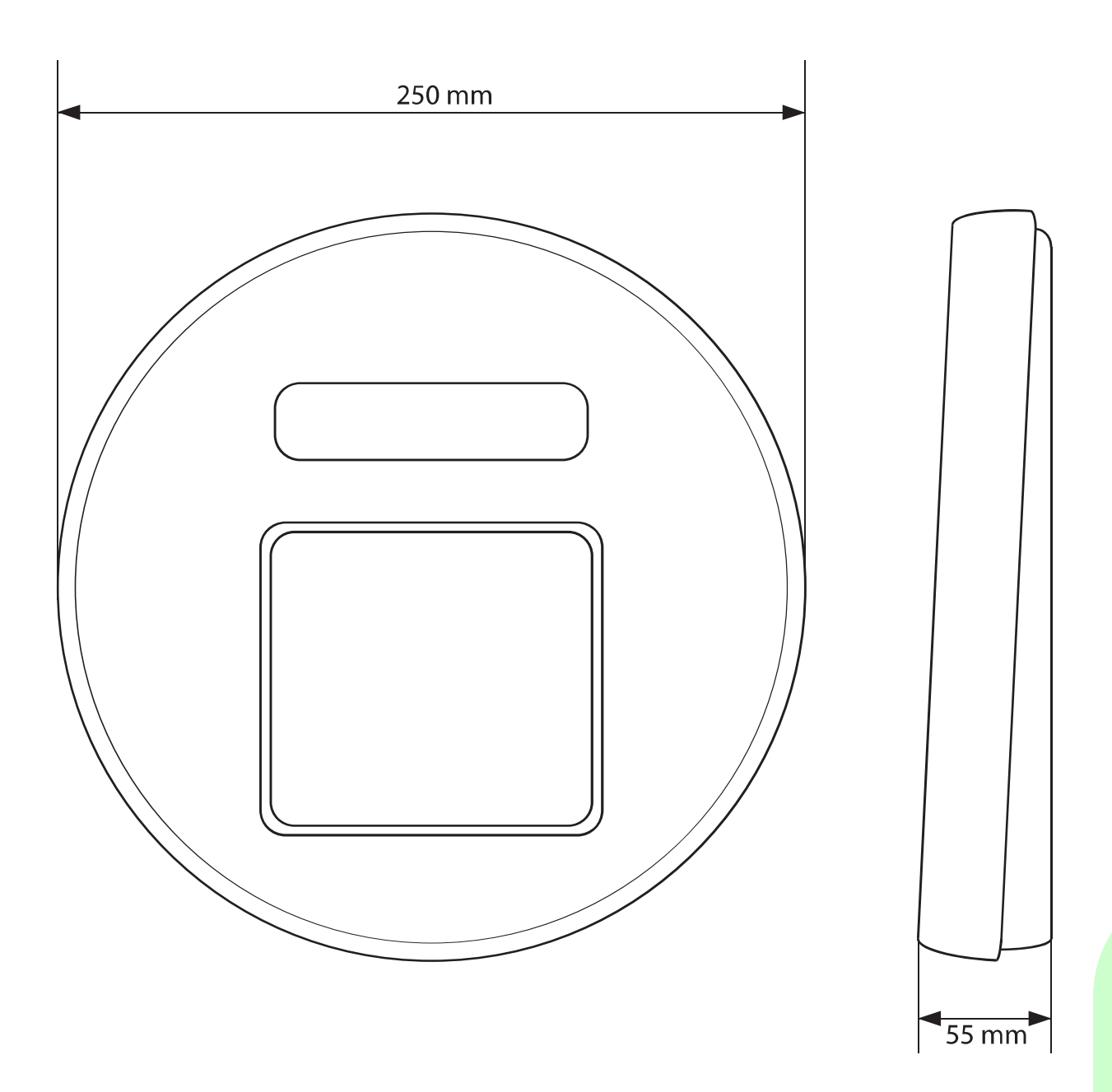

## **ISD COMBI (LIGHT)**

**docházkový snímač**

Montážní a uživatelský návod

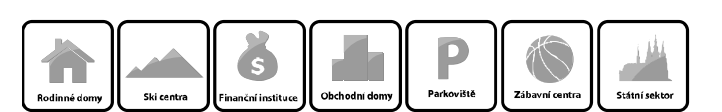

## **3 Používání snímače**

#### **3.1 Základní používání snímače**

Snímač je standardně nastavený na událost **Příchod**, tzn., že po přiložení karty bez stisknutí tlačítka na klávesnici, bude zaznamenána událost **Příchod zaměstnance** do zaměstnání.

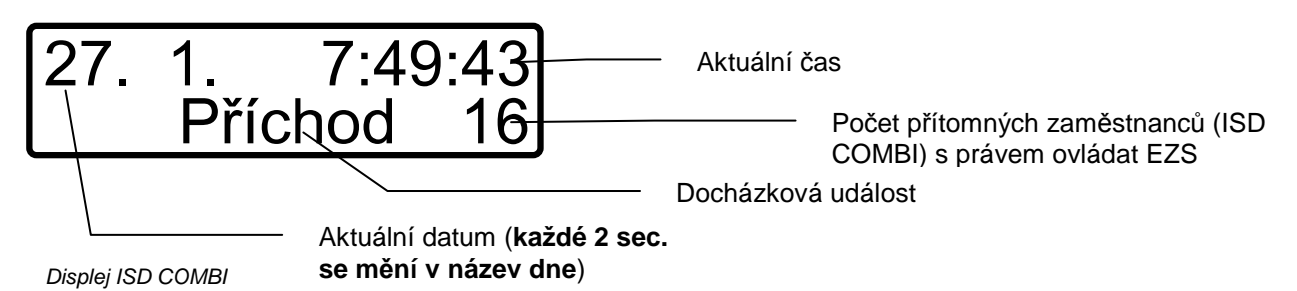

Pro **odchod** je nutné před přiložením karty, stisknout příslušné tlačítko korespondující s důvodem opuštění zaměstnání. Při akceptaci karty snímač zobrazí na displeji údaj **ZAZNAMENÁNO** a zároveň vydá zvukový signál. Po přiložení karty se snímač automaticky přepne do základního zobrazení po 2 sec. Pokud dojde k volbě události s tiskem tlačítka na klávesnici, ale již neproběhne přiložení karty, snímač se automaticky přepne do základního zobrazení "Příchod" po 5 sec. Operaci lze stornovat tlačítkem  $\mathsf{ESC}$  (ISD COMBI).

#### **3.2 Popis klávesnice**

#### **3.2.1 ISD COMBI**

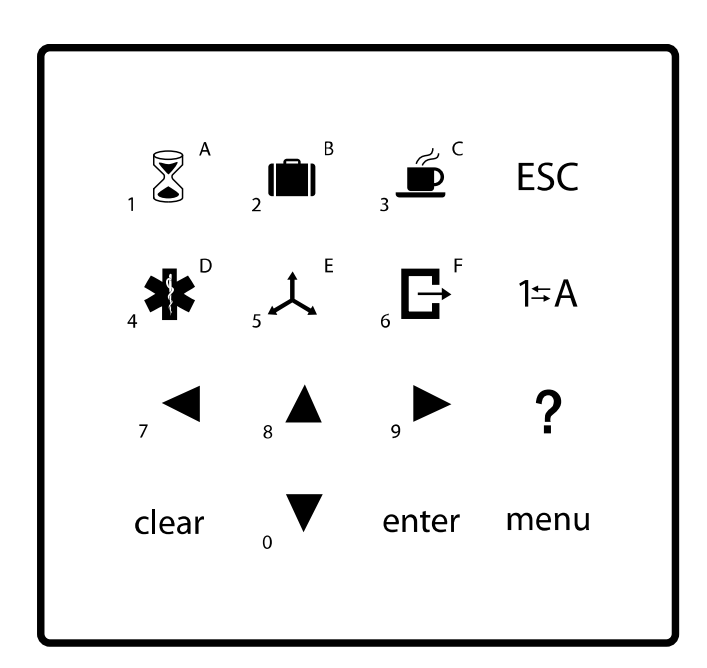

Klávesnice ISD COMBI

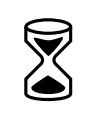

Α

**Odchod soukromě**, soukromé přerušení práce s možností návratu Číslice **1**, písmeno **A**

Montážní a uživatelský návod

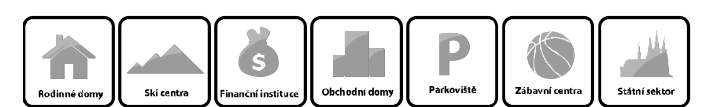

 **Odchod na služební cestu** s možností dnešního návratu Číslice **2**, písmeno **B**

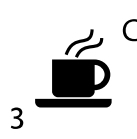

 **Odchod na oběd** s možností návratu Číslice **3**, písmeno **C**

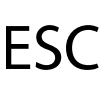

**Ruší předchozí volby** 

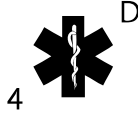

 **Odchod k lékaři**, pouze návštěva lékaře s možností návratu Číslice **4**, písmeno **D**

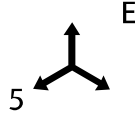

 **Dovolená v dalších dnech a Konec dnešní směny** bez dnešního návratu Dvojitý stisk rychle po sobě zobrazí **saldo pracovní doby** (předpis/skutečnost) Číslice **5**, písmeno **E**

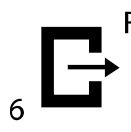

 **Konec dnešní směny a odchod domů** bez dnešního návratu Číslice **6**, písmeno **F**

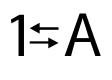

**Vstup do ovládání systému zabezpečovací signalizace** 

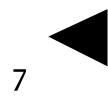

 Šipka doleva Číslice **7**

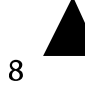

 Šipka nahoru Číslice **8**

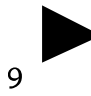

 Šipka doprava Číslice **9**

**Vstup do systému stravování** (více kapitola 4)

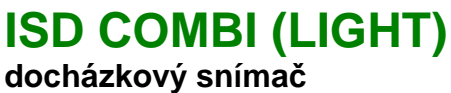

Montážní a uživatelský návod

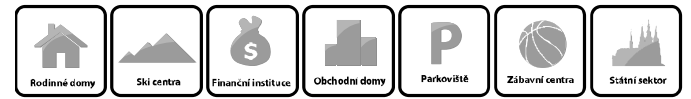

Pří zadávání PIN kódu **vrátí o hodnotu zpět** (posune kurzor doleva)

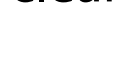

 Šipka dolů **O** Číslice **0** 

- enter Potvrzení volby
- menu Vstup do servisního menu

#### **3.2.2 ISD COMBI LIGHT**

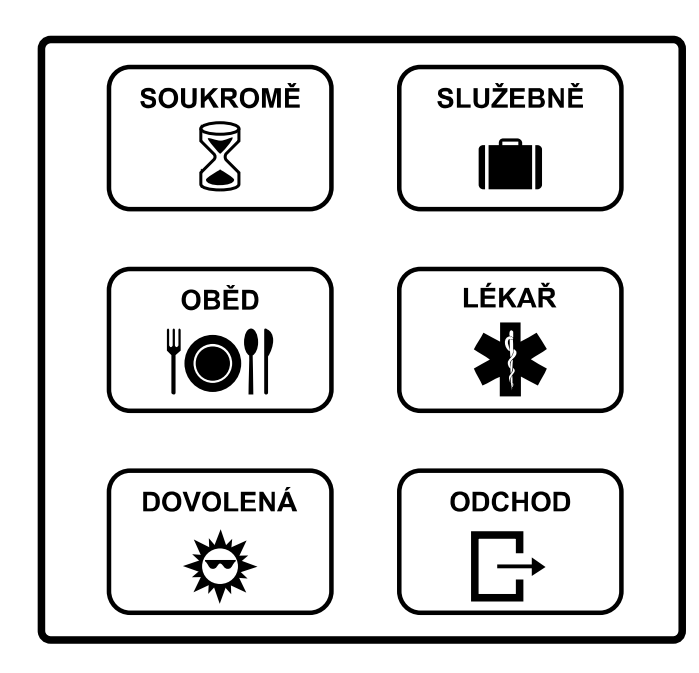

Klávesnice ISD COMBI LIGHT

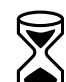

**Odchod soukromě**, soukromé přerušení práce s možností návratu

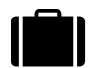

**Odchod na služební cestu** s možností dnešního návratu

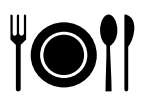

**Odchod na oběd** s možností návratu

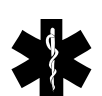

**Odchod k lékaři**, pouze návštěva lékaře s možností návratu

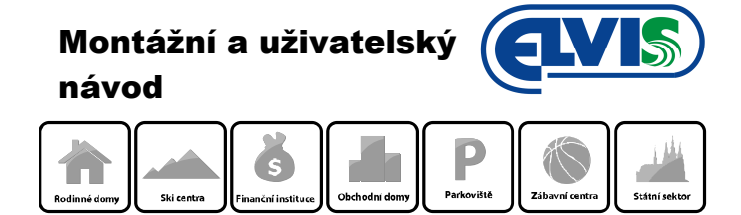

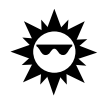

**Dovolená v dalších dnech a Konec dnešní směny** bez dnešního návratu

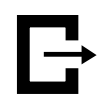

**Konec dnešní směny a odchod domů** bez dnešního návratu

## **4 Objednávání stravy ISD COMBI**

1) Vstoupíme do menu pro objednávání stravy stisknutím tlačítka . Na displeji se zobrazí volba druhu jídla:

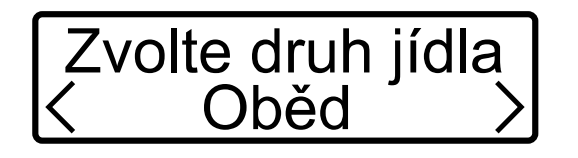

Na displeji se zobrazí volba dne:

2) Následně navolíte druh jídla tlačítky 7  $\Box$  a 9  $\Box$  Volbu potvrdíte tlačítkem  $enter$ .

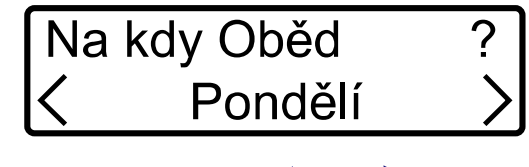

3) Tlačítky 7  $\overline{a}$  9 vyberete požadovaný den a stisknete  $\overline{enter}$ . Na displeji se zobrazí volba čísla stravy:

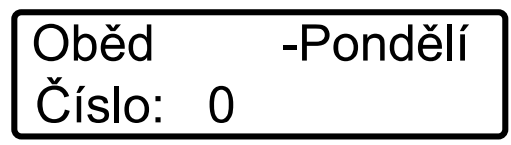

4) Stiskem příslušného čísla na klávesnici snímače zvolíte příslušnou stravu – číslo odpovídá aktuální nabídce stravy. **Volbu potvrdíte přiložením karty**.

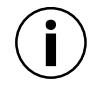

**Volba Objednávání stravy se zruší pokud po dobu 5 sec. nedojde ke stisknutí tlačítka, a nebo po stisknutí tlačítka .** 

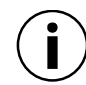

**Pokud chcete objednat stravu na více dnů, opakujte postup na každý den.** 

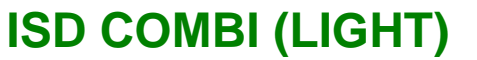

**docházkový snímač**

Montážní a uživatelský

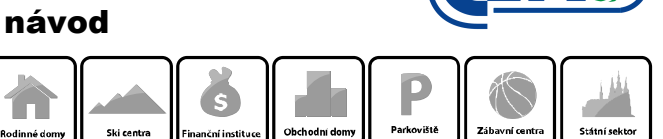

## **5 Popis snímače a kontaktů**

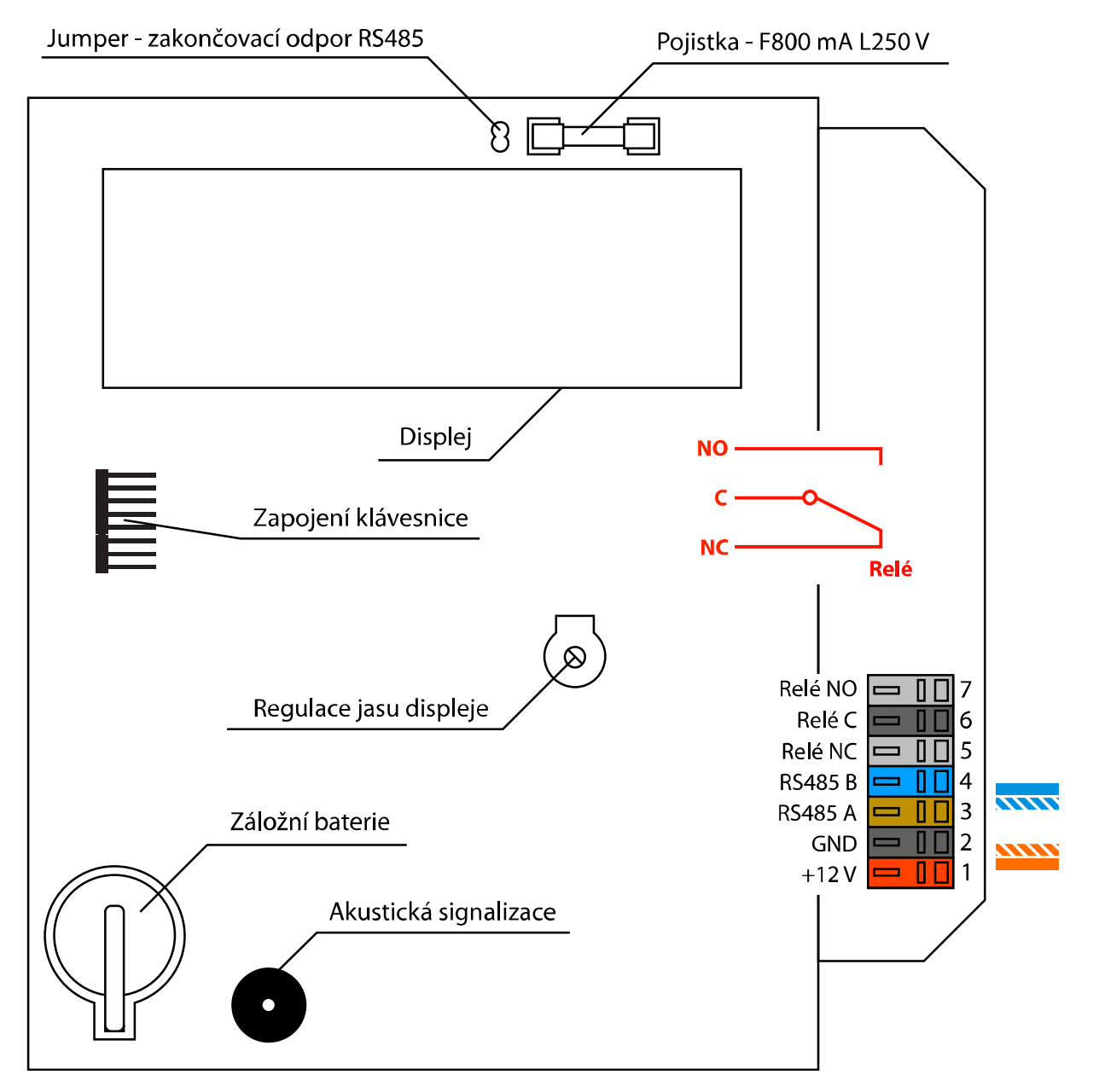

ROVÁN

**Jamper musí být na posledním snímači propojen = zakončovaní odpor RS485.**

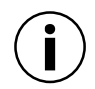

**Při výpadku proudu umožní záložní baterie snímači uložení dat. Následně drží pod napětím základnu RTC.** 

**Pro zapojení snímače doporučujeme kabel UTP CAT5.** 

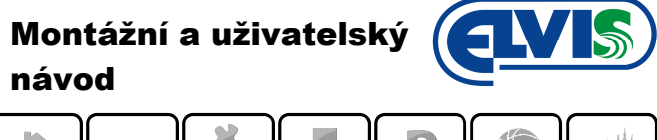

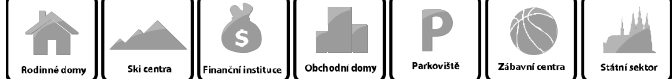

## **6 Montáž a zapojení snímače**

1. Do místa umístění snímače přiveďte kabely **(doporučen UTP CAT5)** a přiveďte je do snímače otvorem zadního krytu. Zadní kryt snímače přišroubujte na stěnu.

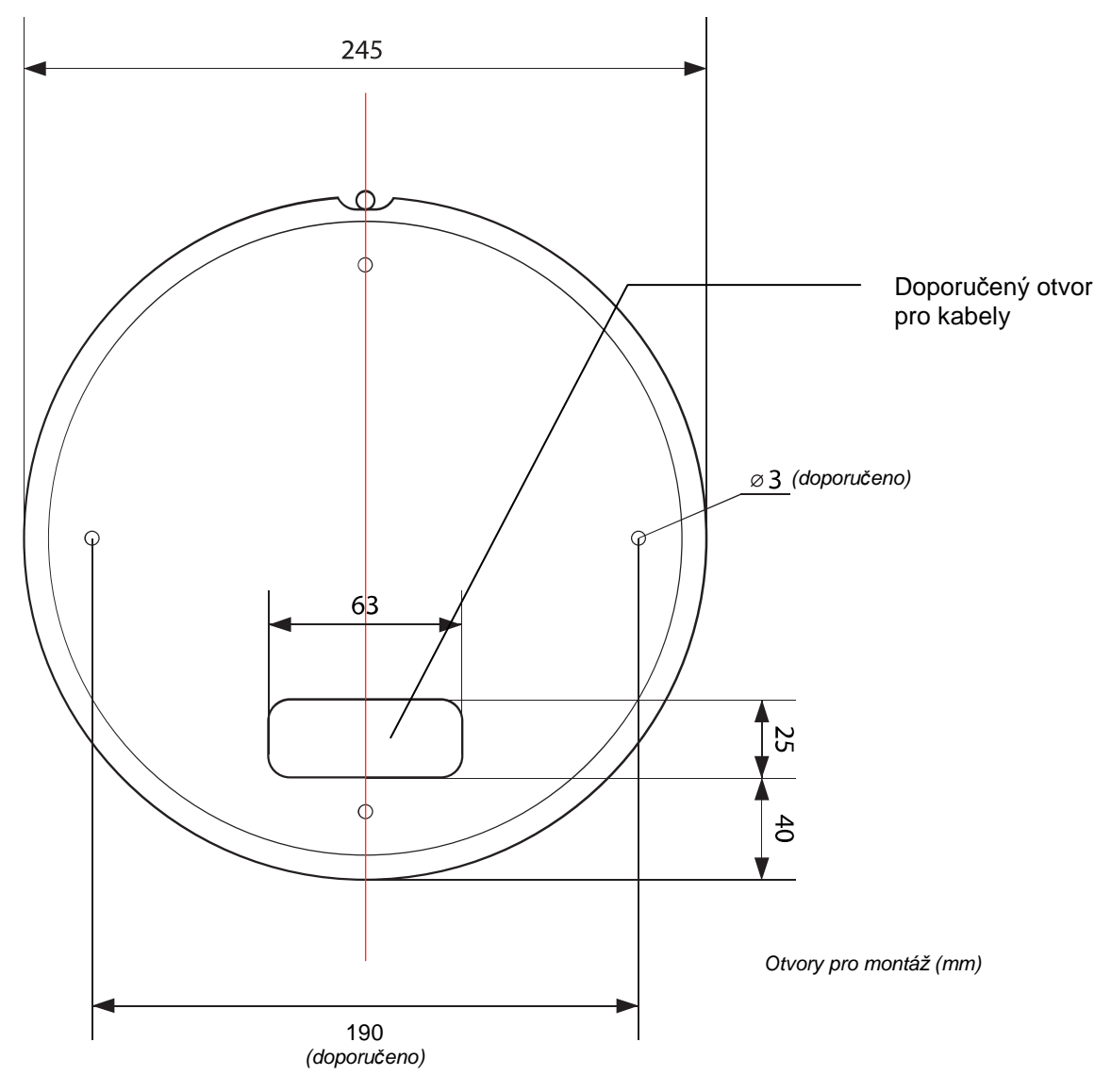

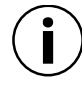

**Otvory pro přichycení snímače nejsou vyvrtány.** 

- 2. Zapojte napájení a komunikaci dle kapitoly 5. Zkontrolujte, zda-li je zařízení pod napětím rozsvítí se displej. Následně sejměte ochrannou fólii z displeje.
- 3. Připevněte přední kryt snímače (nasaďte jej na "pojistný kolíček" spodního krytu umístěném na jeho horní hraně, čelní kryt přiklopte na spodní kryt a přišroubujte jej ve spodní části pojistným šroubem).

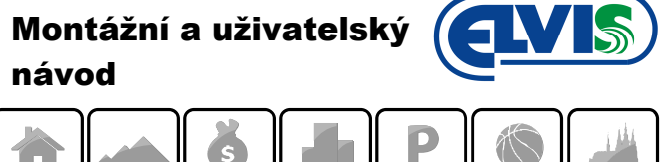

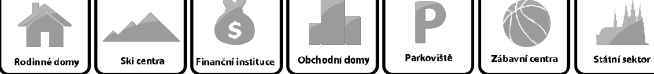

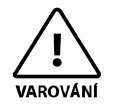

**Pro manipulaci se svorkovnicemi použijte vhodné nářadí (pozor na možnost utržení, nebo poškození svorkovnice a dalších součástek na plošném spoji při násilné manipulaci).** 

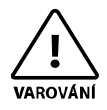

**Při veškeré manipulaci se snímačem postupujte s veškerou obezřetností a mějte na mysli, že se jedná o choulostivé elektronické zařízení řízené mikroprocesorem. Veškeré neodborné zásahy a manipulace mohou vést až k nevratnému poškození zařízení. Před vlastní instalací si důkladně prostudujte podrobnou technickou dokumentaci a uživatelský návod.** 

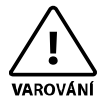

**Pokud budete připojovat elektromagnetický zámek, nezapomeňte přímo na svorky tohoto zámku, zapojit blokovací diodu v závěrném směru (ochrana proti zpětným elektromagnetickým impulsům).** 

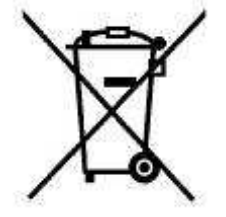

V případě likvidace zařízení postupujte dle platných předpisů o likvidaci elektronických zařízení.